Corey hilft

COREY bean

Bauen und Modernisieren

Elterngeld beantragen

Ausschreibungsdienst Baden-Württemberg

Informieren Sie sich bier über die aktuellen Ausschreibungen der öffentlichen Hand in Baden-Württemberg.

LEBENSLAGE

LEISTUNG

LEBENSLAGE "BAUEN UND MODERNISIEREN

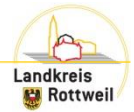

önnen Sie

# **Antragstellung über Service-BW**

Die eGovernment-Plattform für Baden-Württemberg ist über [www.service-bw.de](http://www.service-bw.de/) erreichbar.

Hinweis: Für alle Leistungen auf Service-BW ist ein persönliches Servicekonto erforderlich. Dies kann unter "Mein Servicekonto" eingerichtet werden. Diese Registrierung ist einmal erforderlich.

## STARTSEITE SERVICE-BW:

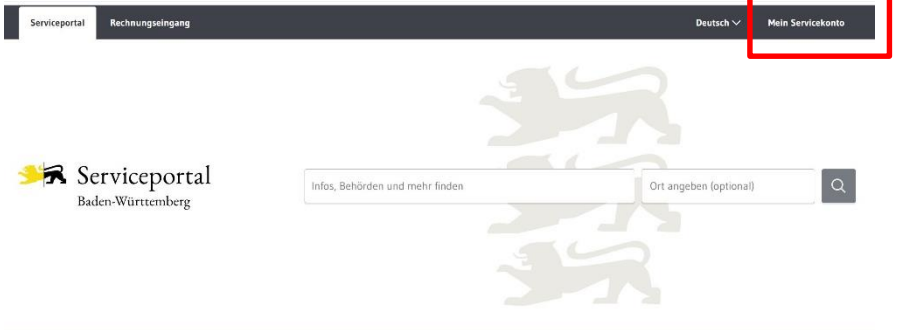

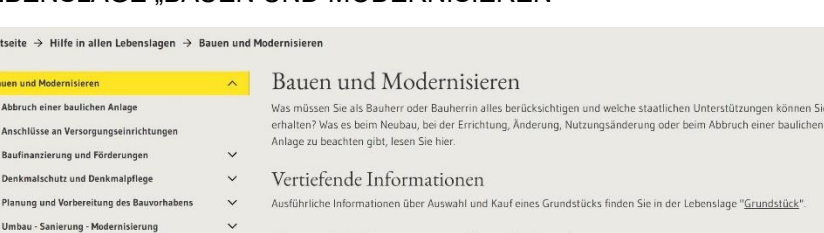

### Passende Leistungen zu dieser Lebenslage

### $\rightarrow$  Flächennutzungsplan einsehen  $\rightarrow$  Wasseranschluss anmelden

 $\rightarrow$  Hochwasservorhersage abrufen

 $\rightarrow$  Grundbuch - Aufteilung in Wohnungseigentum beantragen

> Denkmalschutz - Änderungen an einer denkmalgeschützten Gesamtanlage beantragen

46 weitere anzeigen.

**COREY** wortet Fragen rund um das Thema Corona-Virus in Baden-Württemberg - zu Infektionszahlen, der Rechtsverordnung und vielem mehr LEISTUNG LEBENSLAGE Hundesteuer (Lebenslagen) Grundsicherung im Alter und bei Erwerbs-

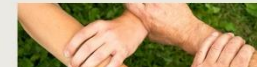

Hilfe in allen Lebenslagen Von A wie Adoption über U wie Unternehmen gründen bis Z wie Zuwanderung

Einheitlicher Ansprechpartner

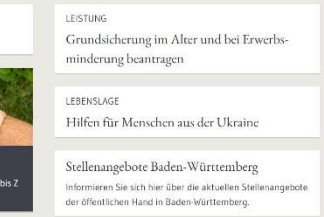

Die Anträge findet man dort im Untermenü "Vom Bauantrag bis zum Richtfest"

 $\ddot{ }$ 

Bauanträge sind der Lebenslage "Bauen und Modernisieren" zugeordnet.

Startseite  $\rightarrow$  Hilf **Bauen und Moden** Abbruch einer b

> Anschlüsse an V Baufinanzierung Denkmalschutz Planung und Vo

Vergabe der Straßennamen und Hausnummer Versicherungen während der Bauphase

Vom Bauantrag bis zum Richtfest

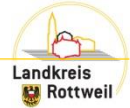

# **Antragstellung über Service-BW**

## UNTERMENÜ "VOM BAUANTRAG BIS ZUM RICHTFEST" BAUGENEHMIGUNG BEANTRAGEN

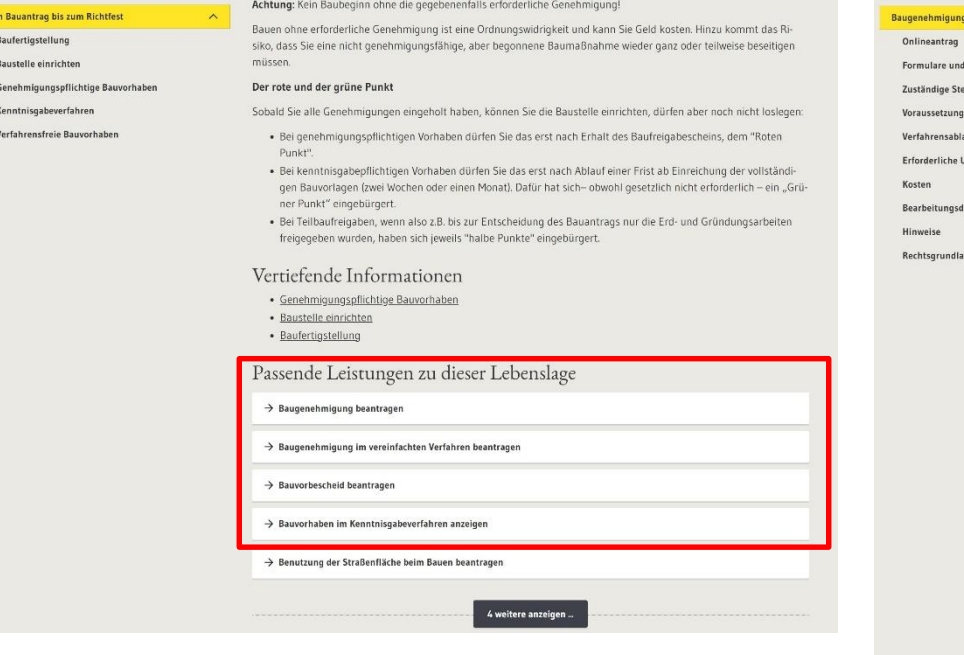

Aus den Leistungen

- "Baugenehmigung beantragen"
- "Baugenehmigung im vereinfachten Verfahren beantragen"
- "Bauvorbescheid beantragen"
- "Bauvorhaben im Kenntnisgabeverfahren anzeigen" ist das passende Verfahren auszuwählen.

Als nächstes ist die Gemeinde anzugeben in der das Vorhaben geplant ist.

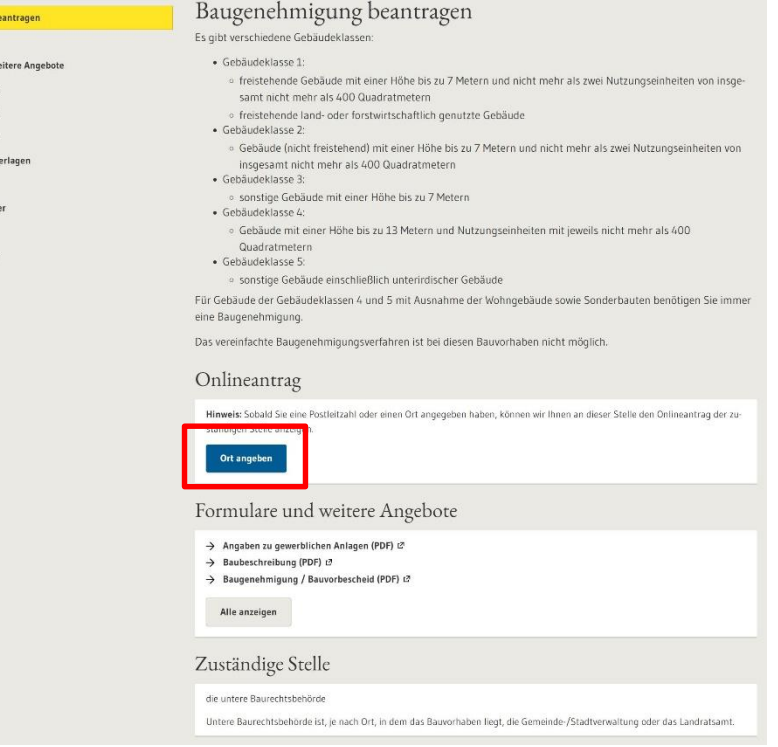

# **Antragstellung über Service-BW**

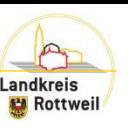

## GEMEINDE AUSWÄHLEN ANTRAG STARTEN

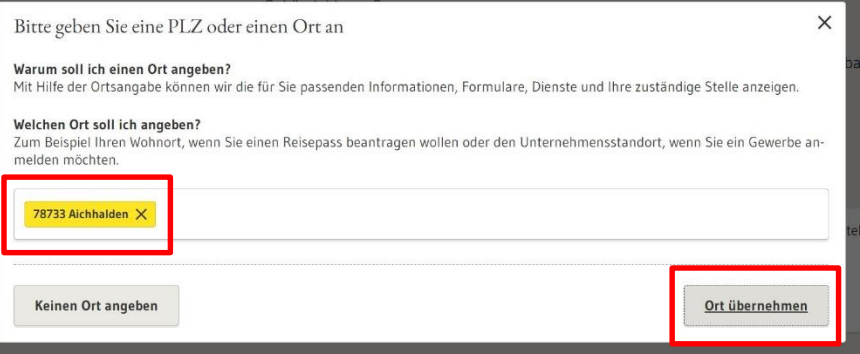

Die Gemeinde ist im Textfeld einzutragen. Es erscheint dann automatisch eine Vorschlagsliste, aus welcher der Ort ausgewählt werden kann.

Die Auswahl anschließend mit "Ort übernehmen" bestätigen.

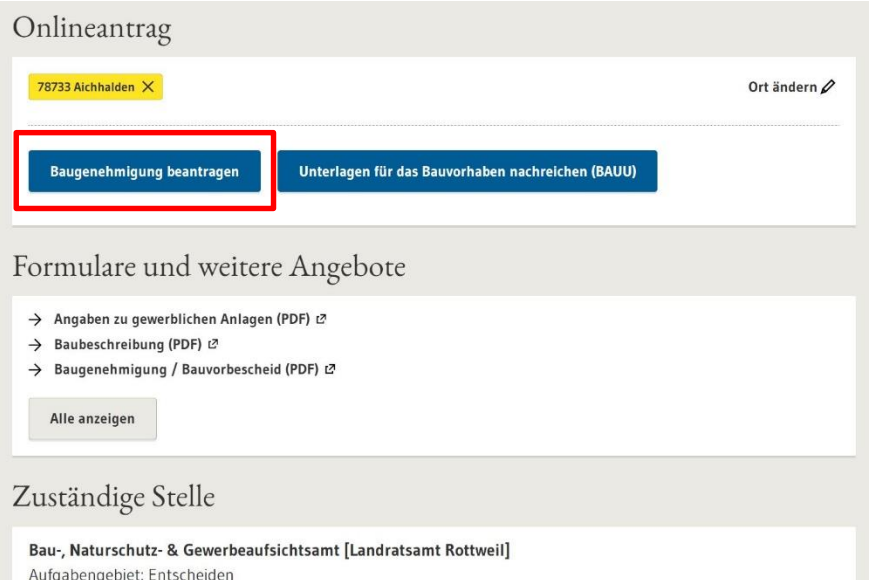

Die zur Verfügung stehenden Anträge werden angezeigt. Der Prozess zur Antragstellung kann gestartet werden.

Hinweis: Bitte vorab die Hinweise zu den erforderlichen Unterlagen lesen. Außerdem bitte die im Landkreis Rottweil festgelegten Standards bezüglich der zugelassenen Dateiformate, der festgelegten Dateistrukturen usw. bei der Einreichung von Bauvorlagen beachten. Diese können auf der homepage des Landkreises Rottweil (www.landkreis[rottweil.de\) unter dem Stichwort "Digitalisierung" aufgerufen werden.](http://www.landkreis-rottweil.de/)